# Ein Dashboard für Learning-Management-Systeme

Daniel Kulesz

Institut für Softwaretechnologie, Universität Stuttgart daniel.kulesz@informatik.uni-stuttgart.de

# **Zusammenfassung**

In der Softwaretechnik-Lehre werden üblicherweise Lehrveranstaltungen durchgeführt, in denen studentische Teams gemeinsam Übungsaufgaben bearbeiten. Dabei werden auch studentische Hilfskräfte als Tutoren für die Korrektur der Übungsaufgaben eingesetzt. Doch gerade beim Einsatz vieler Tutoren entsteht auf Seiten der Lehrverantwortlichen erheblicher Aufwand für Kommunikation und Qualitätssicherung.

In den letzten Jahren hielten Learning-Management-Systeme wie Moodle oder ILIAS zunehmend Einzug in den Hochschulbetrieb. Viele Lehrverantwortliche erhoffen sich vom Einsatz dieser Systeme auch eine Steigerung der Effizienz bei der Koordination ihrer studentischen Tutoren und der Zusammenarbeit mit ihnen. In der täglichen Anwendungspraxis haben wir jedoch die Erfahrung gemacht, dass diese Anforderungen nicht ausreichend erfüllt werden.

Dieser Beitrag beschreibt einen Verbesserungsansatz, der vor zwei Jahren am Institut für Softwaretechnologie der Universität Stuttgart entwickelt wurde und seitdem mit großem Erfolg eingesetzt wird. Den Kern bildet dabei ein simples, als Online-Spreadsheet realisiertes Dashboard, das auf einem bereits existierenden Learning-Management-System aufsetzt.

# **Übungen und Korrekturen**

In der Softwaretechnik-Lehre werden üblicherweise Lehrveranstaltungen durchgeführt, in denen studentische Teams gemeinsam Übungsaufgaben bearbeiten. Die Lösungen der Studierenden müssen natürlich korrigiert und bewertet werden, außerdem soll den Studierenden eine Rückmeldung zu ihrer Lösung gegeben werden, um ihren Lernerfolg zu sichern.

An solchen Lehrveranstaltungen, typisch zu Beginn des Studiums, nehmen sehr viele Studierende teil; häufig ist die Lehrveranstaltung sogar Pflicht. Ein insbesondere an den Universitäten häufig beschrittener Weg zur Bewältigung dieses enormen Andranges ist der Einsatz studentischer Hilfskräfte als Tutoren für Übungen.

Obwohl durch dieses System in vielen Fällen ein betreutes Übungsangebot überhaupt erst möglich wird, erhöht sich durch die Delegation von Lehraufgaben auch der Kommunikationsbedarf. Zudem besteht, wie bei jeder Delegation, immer das Risiko, dass die Aufgaben nicht den Vorstellungen des Verantwortlichen entsprechend erledigt werden: Es kann zu verschiedenen Qualitätseinbußen kommen, beispielsweise bei der Einheitlichkeit der Bewertungen oder der Ausführlichkeit und Termintreue der Rückmeldungen.

Um diese Problematik in den Griff zu bekommen, sollten Lehrverantwortliche geeignete Qualitätssicherungsmaßnahmen durchführen. Diese sollten bezüglich des notwendigen Aufwandes und der erzielbaren Qualitätssteigerung möglichst effizient sein.

# **E-Learning**

Laut (Steffens u. Reiss, 2009) stellt die klassische Präsenzlehre in der Informatik und den Wirtschaftswissenschaften immer noch die führende Lehrform an Deutschlands Hochschulen dar. Über 70 Prozent der 200 befragten Lehrenden nutzen der Studie zufolge auch einzelne Techniken des E-Learnings wie beispielsweise Diskussionsforen, Chats, Umfragen, kommentierte Linksammlungen, Vorlesungsaufzeichnungen oder kleinere Online-Tests. Die didaktisch sinnvolle Kombination der Präsenzlehre mit E-Learning-Elementen wird auch als 'Blended Learning' oder 'Integriertes Lernen' bezeichnet.

Die Studie macht jedoch deutlich, dass die Form des Präsenzunterrichts klar überwiegt. Denn obwohl über 60 Prozent der befragten Lehrenden die räumliche und zeitliche Flexibilität der E-Learning-Techniken als sehr vorteilhaft bewerten, nimmt der E-Learning-Anteil rein quantitativ betrachtet bei über 85 Prozent der Befragten nur höchstens 30 Prozent des gesamten Rahmens einer Lehrveranstaltung ein.

# **Learning-Management-Systeme**

Mittlerweile stellen nahezu alle Rechenzentren der deutschen Hochschulen für ihre Mitglieder auch sogenannte Learning-Management-Systeme (LMS) bereit. Es handelt sich dabei um komplexe Softwaresysteme zur Bereitstellung von Lerninhalten und Organisation von Lernvorgängen. Laut einer aktuellen Online-Umfrage (Oevel u. Lange) des Arbeitskreises 'ZKI-AK elearning' der Universität Paderborn werden bevorzugt die beiden Open-Source-LMS ILIAS (Ili) und Moodle (Moo) bereitgestellt, die zusammen auf einen 'Marktanteil' von über 55 Prozent kommen.

Besonders bemerkenswert ist dabei, dass offenbar jede der befragten Hochschulen mindestens ein LMS vorhält. 35 Prozent der befragten Hochschulen stellen sogar zwei oder mehr unterschiedliche LMS bereit.

Die LMS werben zwar mit Merkmalsdimensionen wie Interaktivität und Kollaboration, viele Lehrende sind jedoch skeptisch, ob die gebotene Unterstützung wirklich praxistauglich ist. Es gibt zwar einige Untersuchungen in denen unterschiedliche LMS miteinander verglichen werden (Graf u. List, 2005)(Colace u. a., 2003), doch für die meisten Lehrenden bieten sie keine praktische Hilfe, da die Studien keine konkreten Lernszenarien aufführen. Zudem steht offenbar an 65 Prozent der Hochschulen ohnehin nur ein einziges LMS zur Verfügung.

In der Abteilung Software Engineering des Instituts für Softwaretechnologie der Universität Stuttgart nutzen wir seit nunmehr über zwei Jahren ILIAS für die Abwicklung von Gruppenübungen, die mit Hilfe studentischer Tutoren durchgeführt werden. Deshalb möchten wir über die Eignung von ILIAS für solche Lehrveranstaltungen berichten. Dazu möchten wir zunächst ein typisches Lernszenario aus unserem täglichen Lehrbetrieb vorstellen.

## **Lernszenario**

Wir bieten im Studiengang Softwaretechnik insgesamt sechs Lehrveranstaltungen an, bei denen die Studierenden Aufgaben in Dreier-Teams bearbeiten. Dabei erstellen die Studierenden zahlreiche aufeinander aufbauende Artefakte wie Projektpläne, Kostenschätzungen, Spezifikationen, Review-Protokolle, Testpläne, Entwurfsdokumente und natürlich auch kleinere Programme.

Die von den studentischen Dreier-Teams abgelieferten Artefakte werden individuell begutachtet und bewertet. Der durchschnittliche Aufwand für die rein inhaltliche Prüfung und Korrektur eines Artefaktes beträgt etwa 20 Minuten. Pro Semester und Lehrveranstaltung geben im Durchschnitt 20 Dreier-Teams je 8 Artefakte ab. Dadurch ergibt sich pro Semester und Lehrveranstaltung ein Aufwand von über 50 Stunden allein für die inhaltliche Prüfung der Artefakte.

Die Übungen werden in der Regel von ein bis zwei wissenschaftlichen Mitarbeitern betreut. Daneben werden auch - je nach Veranstaltung - zwei bis vier studentische Tutoren für die Korrekturen eingesetzt.

## **Rollen und Anforderungen**

Aus dem vorgestellten Lernszenario können für die Gruppenübungen insgesamt vier relevante Rollen ab-

geleitet werden: Dozent, Übungsleiter, Tutor und Student. Einige Rollen (beispielsweise Dozent und Übungsleiter) können dabei auch in Personalunion wahrgenommen werden. Zudem kann auch innerhalb der einzelnen Rollen eine hierarchische Ordnung vorhanden sein. Beispielsweise könnte ein langjähriger Tutor die Rolle eines 'Chef-Tutors' bekleiden. Ebenso könnte es im Dreier-Team der Studierenden einen Teamleiter geben.

Für jede der vorgestellten Rollen ergeben sich nun im Kontext des Lernszenarios unterschiedliche Wünsche und Anforderungen:

#### **Dozent**

• Abstimmung der Übungen auf die Lernziele der Vorlesung

#### **Übungsleiter**

- Bereitstellen der zu bearbeitenden Aufgabe
- Frühes Feedback zur Verständlichkeit und Angemessenheit der Aufgabe
- Vorgabe von Abgabe- und Korrekturfristen
- Archivierung der Abgaben
- Transparenz bezüglich Status der Korrektur und Qualität der studentischen Abgaben
- Überprüfung der Korrekturleistung der Tutoren mit Stornierungsmöglichkeit bei fehlerhaften Korrekturen
- Ausgleich von zeitweiligen Ausfällen einzelner Tutoren
- Überblick über die bisherige Qualität eines ausgewählten Teams, speziell bei 'Problemkindern'

#### **Tutor**

- Klare Festlegung der Übungsgruppen, deren Abgaben korrigiert werden sollen
- Einfache und schnelle Möglichkeit, an die studentischen Abgaben heranzukommen
- Verständliche, leicht zugängliche Korrekturanweisungen
- Vergleich der eigenen Korrektur mit den Korrekturen anderer Tutoren oder früherer Jahrgänge
- Zeiterfassung

#### **Student**

- Einfache und schnelle Möglichkeit, an die Aufgaben heranzukommen
- Einfache und schnelle Möglichkeit, die geleistete Ausarbeitung abzugeben
- Schnelle Antwort auf Fragen zur Aufgabenstellung
- Sicherheit, dass die Abgabe auch angekommen ist
- Zeitnahe und nachvollziehbare konstruktive Kritik und Bewertung

#### **Alle beteiligten Rollen**

- Konzentration auf die inhaltliche Beschäftigung mit den Aufgaben bei möglichst wenig zusätzlichem Overhead
- Räumliche und zeitliche Flexibilität

# **Gute Absicht**

Ein Learning-Management-System ist keinesfalls Voraussetzung für die Durchführung von Gruppenübungen, die durch studentische Tutoren unterstützt werden. Ein LMS bietet jedoch den großen Vorteil, dass die Ausgabe der Aufgabenstellung, die Abgabe der Lösungen, die Verteilung der Korrekturaufgaben und die Rückmeldung an die Studenten auf einer einheitlichen Plattform konsolidiert werden können. Durch die enge Vernetzung und die damit verbundene Automatisierbarkeit lassen sich Synergieeffekte nutzen. So können beispielsweise die Studierenden durch ein Subskriptionsmodell automatisch über eine erfolgte Korrektur benachrichtigt werden, ohne dass hierfür eine zusätzliche Aktion des Korrektors notwendig wäre.

Ein LMS verfolgt damit die richtige Intention. Es versucht, das Lehren und Lernen in den Vordergrund zu stellen und alle beteiligten Rollen bei den administrativen Belangen der Durchführung zu entlasten.

Der Einsatz eines LMS ist aber kein Garant für das Erreichen einer solchen Entlastung. Bei unangemessenem Gebrauch eines LMS kann es sogar zu einer 'Virtualisierung der Ausbildung' (Schulmeister, 2005) und damit zu einer Gefährdung des Lernerfolgs kommen. Deshalb sollten im Vorfeld des Einsatzes eines LMS mögliche Blended-Learning-Szenarien identifiziert und auf ihre Passgenauigkeit zum didaktischen Gesamtkonzept der Lehrveranstaltung untersucht werden. (Budden, 2009) empfiehlt zudem, während der Durchführung sowohl den Lernfortschritt der einzelnen Individuen als auch der Lerngruppen als Ganzes kontinuierlich zu überwachen.

# **Unzureichende Wirkung**

Sowohl ILIAS als auch Moodle bieten auf den ersten Blick sehr viele verschiedene E-Learning-Funktionen. Dabei ist es die Aufgabe des Lehrenden, eine sinnvolle Kombination dieser Werkzeuge zur Unterstützung seiner Lehrveranstaltung zusammenzustellen. Die Werkzeuge stehen dabei in Form von Modulen zur Verfügung. Obwohl dieser Ansatz den Lehrenden eine gewisse Flexibilität verspricht, mussten wir feststellen, dass für viele der geschilderten Anforderungen weder ein einziges Werkzeug noch eine Werkzeugkombination geeignet ist. Wir stützen uns in der folgenden Beschreibung zwar auf ILIAS, das Problem besteht bei Moodle jedoch gleichermaßen.

So bietet ILIAS zwar ein Modul zur Einreichung und Bewertung von Übungen, das Modul ist jedoch auf Einzelabgaben beschränkt. Eine Unterstützung für die im Lernszenario geschilderten Gruppenübungen ist nicht vorgesehen.

Dabei wird das Modul auch vielen Anforderungen nicht gerecht, die nicht spezifisch für Gruppenübungen sind. So ermöglicht es das Modul zwar dem Übungsleiter, eine Aufgabe mit einer festgelegten Frist auszugeben und die Abgaben komfortabel einzusammeln. Auch kann die Korrektur und Bewertung über das in Abbildung 1 dargestellte Formular durch die Tutoren erfolgen. Es bietet jedoch keine ausreichende Unterstützung für die Interaktion zwischen Übungsleitern, Tutoren und Studenten.

So kann der Übungsleiter in ILIAS nicht festlegen, welche Tutoren für welche Abgaben zuständig sind. Ferner können weder die Studierenden noch der Übungsleiter automatisch bei erfolgten Korrekturen benachrichtigt werden. Zudem fehlt eine Unterscheidung zwischen Übungsleiter und Tutor. Dadurch könnte ein studentischer Tutor die Bewertung eines Übungsleiters ändern, ohne dass dieser benachrichtigt wird. Da diese Änderung auch nicht versioniert würde, könnte der Vorgang später nicht mehr nachvollzogen werden. Darüber hinaus können sich weder Übungsleiter noch Tutor einen Eindruck über die bisherige Qualität der Leistungen eines Studierenden verschaffen, da Bewertungen nur auf der Granularität von einzelnen Aufgaben sichtbar sind.

Durch die geschilderten Probleme werden die Lehrenden genötigt, viele Interaktionen außerhalb der Lernplattformen vorzunehmen. Dieser Effekt wird besonders durch die fehlende Unterstützung für Gruppenübungen verstärkt.

# **Unser Ansatz**

Wie an den meisten deutschen Universitäten, Fachhochschulen und Berufsakademien stellt auch das Rechenzentrum der Universität Stuttgart eine zentrale LMS-Installation bereit. Dadurch können die Abteilungen der Institute aller Fakultäten die angebotenen E-Learning-Funktionen nutzen, ohne sich selbst um Auswahl, Betrieb und Wartung eines solchen Systems kümmern zu müssen. An der Universität Stuttgart wird dabei als LMS ausschließlich ILIAS angeboten.

Da ILIAS unter den beschriebenen Defiziten leidet, haben wir einen Verbesserungsansatz entwickelt, mit dem sich ILIAS ohne Modifikation der Installation effektiv für Gruppenübungen einsetzen lässt. Als Lehrende im Software Engineering war es uns dabei wichtig, eine möglichst einfache, aber dennoch effiziente Lösung zu realisieren. Zudem wollten wir den Aufwand so gering wie möglich halten und das Projekt innerhalb weniger Tage realisieren. Die Entwicklung eines entsprechenden Gruppenübungsmoduls, das sich als Plug-In für ILIAS entwickeln und integrieren ließe, wurde deshalb ausgeschlossen.

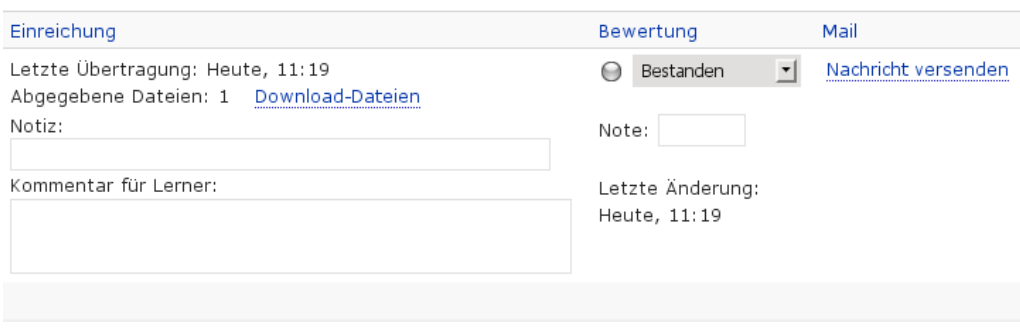

Abbildung 1: Ausschnitt des Bewertungsformular für Einzelabgaben in ILIAS

Der von uns entwickelte Ansatz baut dennoch auf den in ILIAS vorhandenen Modulen 'Gruppe' und 'Diskussionsforum' auf. Das Modul Diskussionsforum wird dabei aber stark zweckentfremdet. Darüber hinaus verwenden wir außerhalb von ILIAS ein Online-Spreadsheet, durch das ein Controlling-Dashboard realisiert wird.

#### **Organisation und Gruppenbildung**

Vor Beginn einer Lehrveranstaltung legen wir in ILIAS einen 'Kurs' an. Es handelt sich dabei um einen Container, der alle für die Lehrveranstaltung relevanten Inhalte kapselt. Dort stellen wir Material wie Vorlesungsfolien und Übungsblätter sowie ein Diskussionsforum bereit.

Als ersten Schritt zur Realisierung der Übungsgruppen drucken wir zunächst Handzettel aus, auf denen jeweils die Gruppennummer, ein individuelles Gruppenpasswort sowie der Name des für die Gruppe zuständigen studentischen Tutors vermerkt sind. Am Ende der ersten Lehrveranstaltung holen sich jeweils drei Studierende einen solchen Handzettel ab.

Für die technische Abbildung der Übungsgruppen erstellen wir im ILIAS-Kurs zudem einen Ordner namens 'Übungsgruppen'. Dort legen wir mit Hilfe des Moduls 'Gruppe' einzelne, passwortgeschützte Unterbereiche fest. Das Passwort für den Zugriff auf jeden dieser Bereiche entspricht dabei dem jeweiligen Gruppenpasswort. Zudem begrenzen wir die Anzahl der Gruppenmitglieder auf drei.

Da die Benutzerkonten der Studierenden für ILIAS an das universitätsweite Authentifizierungssystem gekoppelt sind, ist für die Nutzung des Systems keine Registrierung notwendig. Da ILIAS zudem einen Export aller Kursteilnehmer erlaubt, müssen wir diese Gesamtliste lediglich um die Gruppenzugehörigkeit ergänzen. Das verursacht allerdings etwas Aufwand, da ILIAS nur den CSV-Export aller Kursteilnehmer ungeachtet der Gruppenzugehörigkeit vorsieht. Vergleicht man das aber mit anderen Verfahren wie etwa dem Herumreichen einer Papierliste während der Vorlesung, so ist das beschriebene Verfahren dennoch viel schneller, effizienter und genauer. Außerdem kommt der Dozent auch unabhängig von einer zusätzlichen Aktion der Studierenden zu dieser Liste.

### **Abgabe, Korrektur und Feedback**

Durch die Mitgliedschaft in ihren jeweiligen Übungsgruppen in ILIAS haben die Studierenden die Möglichkeit, Dateien in ihrem Gruppenverzeichnis abzulegen. Leider sieht ILIAS keine automatische Benachrichtigung des Übungsleiters oder der Tutoren bei Nutzung dieser Ablage vor.

Um trotzdem eine Benachrichtigung bei der Einreichung von Abgaben und Korrekturen zu realisieren, erstellen wir in jeder Übungsgruppe ein Diskussionsforum. Dieses dient jedoch nicht der Diskussion allgemeiner Themen, sondern nur der Einreichung von Abgaben durch die Studierenden sowie dem Feedback durch die Tutoren. Da für neue Beiträge im Diskussionsforum eine Benachrichtigungsfunktion zuschaltbar ist, werden bei Aktionen wie Abgabe oder Feedback sofort die anderen Mitglieder des Dreier-Teams, der zuständige studentische Tutor und auch der Übungsleiter per E-Mail informiert. Missverständnisse zwischen Übungsleiter und Tutoren können dadurch schnell identifiziert und entsprechende Schadensbegrenzungsmaßnahmen eingeleitet werden. Dadurch, dass die Benachrichtigungen jederzeit dynamisch ein- und ausschaltbar sind, lassen sich bei Ausfällen durch Urlaub oder Krankheit auch Vertretungen unter den Tutoren organisieren.

Da die Studierenden durch den Passwortschutz nur ihrer eigenen Übungsgruppe beitreten können, sehen sie die Abgaben der anderen Gruppen nicht. Die studentischen Tutoren können jedoch alle Abgaben und auch alle Korrekturen einsehen. Das hat den Vorteil, dass sie sich notfalls auch asynchron und ohne Intervention des Übungsleiters gegenseitig helfen können.

#### **Dashboard**

Die beschriebenen Abgabenforen mit ihren einzelnen E-Mail-Benachrichtigungen allein reichen einem Übungsleiter jedoch nicht für die Einschätzung der Gesamtqualität der Abgaben und den aktuellen Stand der Korrekturen aus. Deshalb wurde zusätzlich außerhalb von ILIAS das in Abbildung 2 ausschnittsweise dargestellte Dashboard in Form eines Online-Spreadsheets realisiert. Darin werden nur einfache Funktionen zur Eingabe von Daten sowie bedingte Formatierungen eingesetzt. Bei benoteten Abgaben wäre aber auch

| Gruppe/<br>Ü-Leiter/<br>Tutor |   |   | Meilenstein M2 |             |           |                                             |     | M <sub>3</sub>  |                | Ν  |
|-------------------------------|---|---|----------------|-------------|-----------|---------------------------------------------|-----|-----------------|----------------|----|
|                               |   |   | Abgabe         | Analysenot. |           | Projektplan                                 |     | Spezifikation k |                |    |
|                               |   |   | Datum          |             |           | 29.10. 05.11. 29.10. 05.11. 16.11. 23.11. 3 |     |                 |                |    |
|                               |   |   | Versuch        | I.          | II.       | I.                                          | II. | I.              | II.            | Ι. |
|                               |   |   |                |             |           |                                             |     |                 |                |    |
|                               |   |   |                |             |           |                                             |     |                 |                |    |
| 1                             | D | Α |                | MO          |           | MO                                          |     | MO              |                |    |
| 3                             | D | M |                | AO          |           | A <sub>O</sub>                              |     | AO              |                |    |
| 5                             | D | Α |                | $AO+$       |           | $AO+$                                       |     | <b>AR</b>       | A <sub>O</sub> |    |
| 7                             | D | M |                | AO          |           | AO                                          |     | $AO+$           |                |    |
| 9                             | D | Α |                | $AO+$       |           | $AO+$                                       |     | AO-             |                |    |
| 11                            | D | M |                | DR          | AO        | DR                                          | AO  | AR              | AO-            |    |
| 13                            | D | А |                | $AO+$       |           | $AO+$                                       |     | AO              |                |    |
| 15                            | D | M |                | MO          |           | MO                                          |     | $\mathsf{I}$    |                |    |
| 17                            | D | Α |                | MO-         |           | <b>MO</b>                                   |     | 13              |                |    |
| 19                            | D | M |                | $MO+$       |           | $MO+$                                       |     | 2               |                |    |
| 21                            | D | Α |                | DR          | DO        | <b>DR</b>                                   | ME1 | DO              |                |    |
|                               |   |   |                |             |           |                                             |     |                 |                |    |
| 2                             | v | J |                | JR          | JO        | <b>JR</b>                                   | JO  | VO              |                |    |
| 4                             | ٧ | S |                | <b>SR</b>   | SO        | <b>SR</b>                                   | SO  | SL              |                |    |
| 6                             | ν | J |                | <b>JR</b>   | <b>JE</b> | <b>JR</b>                                   | JE  | JR              |                |    |
| 8                             | v | S |                | <b>SR</b>   | SO        | <b>SR</b>                                   | SO  | SO              |                |    |
| 10                            | ν | J |                | $SO+$       |           | $SO+$                                       |     | 12              |                |    |
| 12                            | ν | S |                | <b>SR</b>   | SO        | SO                                          |     | $SO-$           |                |    |
| 14                            | ٧ | J |                | $JO+$       |           | JO+                                         |     | <b>JR</b>       | 4              |    |
| 16                            | v | S |                | JR          | DO-       | <b>JR</b>                                   | JO  | 13              |                |    |
| 18                            | v | J |                | <b>SR</b>   | $SO+$     | <b>SO</b>                                   |     | SO-             |                |    |
| 20                            | ν | S |                | JO          |           | JO                                          |     | +Ol             |                |    |
|                               |   |   |                |             |           |                                             |     |                 |                |    |
|                               |   |   |                |             |           |                                             |     |                 |                |    |

Abbildung 2: Ausschnitt des Controlling-Dashboards

der Einsatz von einfachen Formeln denkbar. Sowohl die Übungsleiter als auch die studentischen Tutoren haben Schreibzugriff auf das Dashboard. Für die Studenten ist es dagegen nicht zugänglich.

In dem in Abbildung 2 dargestellten Dashboard wird ein Lernszenario abgebildet, bei dem 21 Übungsgruppen von zwei Übungsleitern und vier studentischen Tutoren betreut werden. Die Zuordnung zwischen den Übungsgruppen, Übungsleitern und studentischen Tutoren wird dabei durch die ersten drei Spalten geregelt. In jeder Zeile werden die Abgaben einer Übungsgruppe visualisiert. Pro Abgabe werden zwei Spalten verwendet, da den Studierenden bei einer unbefriedigenden Leistung eine Nacharbeit gestattet wird.

Der erste Buchstabe in jeder Zelle kennzeichnet den Bearbeiter einer Abgabe, der zweite Buchstabe steht für ihren Status. Eine Ausnahme bildet dabei der Buchstabe 'I', der zum Kennzeichnen der Eingangsreihenfolge ('Incoming') der Abgaben verwendet wird. Eine Abgabe kann dabei zwischen den folgenden Status wechseln:

- I (Incoming): Die Übungsgruppe hat eine neue Abgabe eingereicht.
- L (Locked): Die Abgabe wird gerade korrigiert.
- H (Help): Der Tutor ist sich unsicher und braucht Hilfe bei der Bewertung der Abgabe.
- O (Okay): Die Abgabe wurde akzeptiert. Ein Plus oder Minus kennzeichnet dabei besonders gute und eher grenzwertige Leistungen.
- R (Rejected): Die Abgabe wurde abgelehnt, eine Nacharbeit ist erforderlich.
- E (Escalated): Es sind größere Probleme aufgetreten (z. B. Abgabetermin wurde nicht eingehalten), die den Einsatz des Übungsleiters erfordern.

Die einzelnen Zellen werden dabei durch Nutzung bedingter Formatierungen auch farblich gekennzeichnet. So sieht der Übungsleiter auf den ersten Blick, dass es bei der in Abbildung 2 dargestellten Gruppe 6 größere Probleme gibt. Durch die Realisierung des Dashboards als reines Online-Spreadsheet ist die Übersicht dabei stets aktuell, da sämtliche Eingaben der Übungsleiter und Tutoren sofort sichtbar sind. Zudem erfolgt die Versionierung des Dokumentes automatisch, was die Korrektur von erst spät bemerkten Fehleingaben erleichtert.

Durch die fehlende Kopplung des Dashboards an ILIAS hat der Lehrende auch die Flexibilität, den zugrundeliegenden Geschäftsprozess jederzeit anzupassen. Dasselbe Dashboard könnte zudem auch in Verbindung mit einem anderen LMS realisiert werden. Gerade für Hochschulen, an denen unterschiedliche LMS für unterschiedliche Lehrveranstaltungen genutzt werden, könnte dies einen Vorteil darstellen.

Im Grunde genommen könnte das Dashboard auch ganz ohne ein LMS eingesetzt werden, beispielsweise mit einfachen Abgaben per E-Mail. Viele der beschriebenen Vorteile des kombinierten Ansatzes würden dabei jedoch verloren gehen.

## **Einschränkungen**

Der vorgestellte Ansatz wurde erstmals zum Wintersemester 2008/2009 für Lehrveranstaltungen unserer Abteilung genutzt und seitdem schrittweise verfeinert. In unserer täglichen Lehrpraxis hat sich der Ansatz sehr bewährt. Dennoch gibt es einige kleinere Schwächen, die vor allem auf die fehlende Integration des Dashboards in das LMS und die Zweckentfremdung der in ILIAS bereitgestellten Funktionen des Diskussionsforums zurückzuführen sind.

Da das Dashboard technisch nicht an ILIAS gekoppelt ist, müssen die Daten manuell zwischen den beiden Systemen synchronisiert werden. Es wäre daher wünschenswert, wenn neue Abgaben oder erfolgte Korrekturen in Ilias auch automatisch im Dashboard erscheinen würden.

ILIAS bietet zwar die Möglichkeit, ganze Kurse zu archivieren. Leider werden dabei aber die Beiträge in Diskussionsforen nicht archiviert, wodurch die studentischen Abgaben manuell oder mit einem externen Skript archiviert werden müssen.

Auch besteht in ILIAS die Möglichkeit, einen Kurs ins nächste Jahr zu kopieren. Hier ist das Verhalten von ILIAS, dass die Beiträge im Diskussionsforum nicht mitkopiert werden, hingegen vorteilhaft. Da bei dieser Aktion auch die Gruppenpasswörter kopiert werden, müssen sie neu gesetzt werden, was manuellen Aufwand erfordert. Die Zuteilung der Tutoren zu den Übungsgruppen erfolgt leider ebenfalls nicht automatisch, ebenso wie die Ergänzung der Mitgliederliste um die Gruppenzugehörigkeit der Studierenden. Hier ist jeweils das manuelle 'Abgrasen' der einzelnen Übungsgruppen notwendig.

Es gibt bei Nutzung des vorgestellten Ansatzes auch keine technische Möglichkeit, die Korrekturen der studentischen Tutoren erst nach einer Prüfung durch den Übungsleiter freizuschalten. Zwar könnte man ein 'moderiertes' Forum verwenden, dies hätte jedoch den Nachteil, dass auch die Abgaben der Studenten erst freigeschaltet werden müssten, was wiederum das Feedback und die Transparenz innerhalb der Dreier-Teams reduzieren würde.

Soll ILIAS als LMS zum Einsatz kommen, können wir den vorgestellten Ansatz für die Durchführung von Gruppenübungen, deren Korrektur durch studentische Tutoren unterstützt werden soll, dennoch empfehlen. Die zuvor beschriebenen positiven Effekte überwiegen deutlich die geschilderten Nachteile und Probleme.

# **Fazit und Ausblick**

Obgleich er noch einige Integrationsdefizite aufweist, demonstriert der beschriebene Ansatz, welche Verbesserungen damit direkt erzielbar sind. Die bisherigen Erfahrungen mit dem von uns als Online-Spreadsheet realisierten Pilotsystem lassen erkennen, dass der Ansatz auch in der täglichen Lehrpraxis gut funktioniert. Um das gesamte Leistungsvermögen einer größeren Allgemeinheit zur Verfügung zu stellen und die beschriebenen Defizite vollständig zu beseitigen, müsste der Ansatz noch enger in ein bestehendes Learning-Management-System integriert werden.

Sowohl ILIAS als auch Moodle sind sehr modular aufgebaut. Technisch gesehen sollte es also möglich sein, eine Erweiterung zu entwickeln, die das beschriebene Gruppenabgabeverfahren umsetzt. Allein aus der Perspektive unserer Abteilung wäre eine solche Implementierung jedoch nicht wirtschaftlich. Wir würden uns daher sehr freuen, wenn die Entwickler eines der bestehenden LMS den beschriebenen Ansatz aufgreifen und zur Produktreife führen würden.

## **Literatur**

[Ili ] *ILIAS*. http://www.ilias.de

[Moo ] *Moodle*. http://www.moodle.org

- [Budden 2009] BUDDEN, Dallas: Online Collaboration. In: BASTIAENS, Theo (Hrsg.) ; DRON, Jon (Hrsg.) ; XIN, Cindy (Hrsg.): *Proceedings of World Conference on E-Learning in Corporate, Government, Healthcare, and Higher Education 2009*. Vancouver, Canada : AACE, October 2009, 2398–2401
- [Colace u. a. 2003] COLACE, F. ; DE SANTO, M. ; VEN-TO, M.: Evaluating on-line learning platforms: a case study. In: *Proceedings of the 36th Annual Hawaii International Conference on Systems Sciences*, 2003, S. 9 pp.
- [Graf u. List 2005] GRAF, S. ; LIST, B.: An evaluation of open source e-learning platforms stressing adaptation issues. In: *ICALT 2005. Fifth IEEE International Conference on Advanced Learning Technologies*, 2005, S. 163 – 165
- [Oevel u. Lange ] OEVEL, Gudrun LANGE, Gerald: *ZKI LMS-Umfrage*. http://www.doodle.com/uyvcg2wz6s4bwv6v
- [Schulmeister 2005] SCHULMEISTER, Rolf: *Lernplattformen für das virtuelle Lernen. Evaluation und Didaktik*. 2. Auflage. Oldenbourg, 2005
- [Steffens u. Reiss 2009] STEFFENS, Dirk ; REISS, Michael: Blended Learning in der Hochschullehre. Vom Nebeneinander der Präsenzlehre und des E-Learning zum integrierten Blended-Learning-Konzept. In: *HSW: Das Hochschulwesen* (2009), Nr. 4, S. 115–123